# **ΤΕΧΝΟΛΟΓΙΚΟ ΕΚΠΑΙΛΕΥΤΙΚΟ ΊΛΡΥΜΑ ΚΡΗΣΗ**

# Σχολή Τμήμα Μηχανικών Πληροφορικής

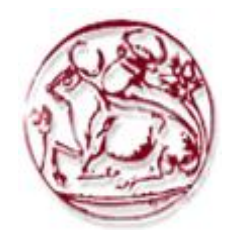

# Πτυχιακή Εργασία

# **Τίτλος** :Πληροφοριακό σύστημα για υπεραγορά

# Σπουδαστής: Γκράνας Χαράλαμπος (ΑΜ:1084)

Επιβλέπων καθηγητής: Δρ. Παπαδάκης Νικόλαος Ημερομηνία παρουσίασης:

Αρχικά θα ήθελα να ευχαριστήσω τον καθηγητή μου Δρ. Παπαδάκη Νικόλαο για την αμέριστη βοήθεια αλλά και συμπαράσταση που μου πρόσφερε καθ'όλη τη διάρκεια εκπόνησης της πτυχιακής μου εργασίας. Επίσης θα ήθελα να ευχαριστήσω την οικογένεια μου για τη συμπαράσταση και κατανόηση που έδειξε μέσα σε ένα πολύ δύσκολο διάστημα για εμένα.

# **Abstract:**

In this project we will see the creation of an information system. In this system will be orders, warehouse will be supervised and generally data will be stored for the products, the employees, the suppliers and all branches.

# Σύνοψη:

Στην συγκεκριμένη εργασία θα δούμε τη δημιουργία ενός πληροφοριακού συστήματος για μια υπεραγορά (supermarket). Ένα σύστημα στο οποίο θα γίνονται παραγγελίες, θα γίνετε επίβλεψη της αποθήκης και γενικά θα αποθηκέυονται στοιχεία για τα προϊόντα, τους υπαλλήλους, τους προμεθευτές αλλά και όλα τα υποκαταστήματα.

# **Contents**

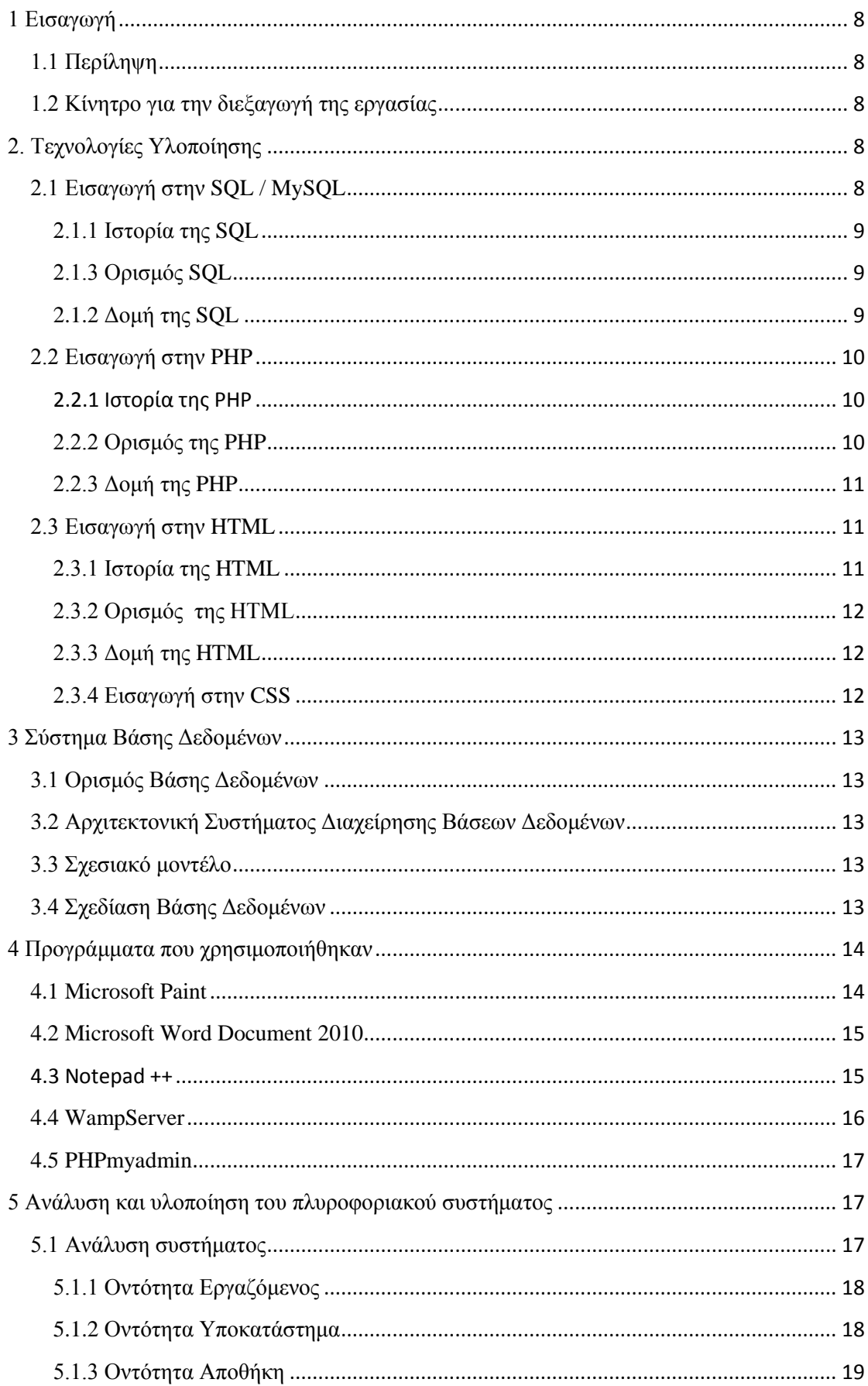

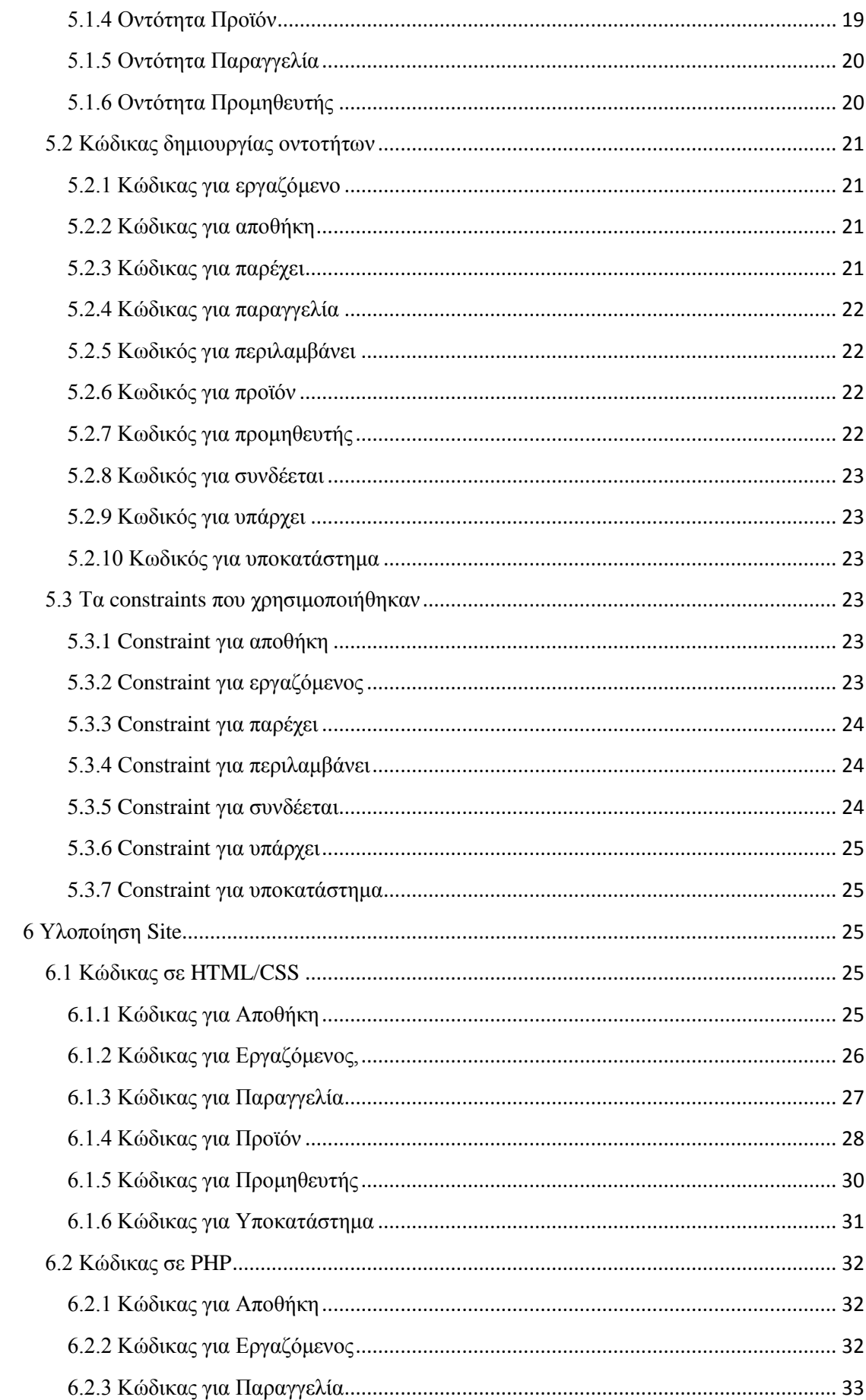

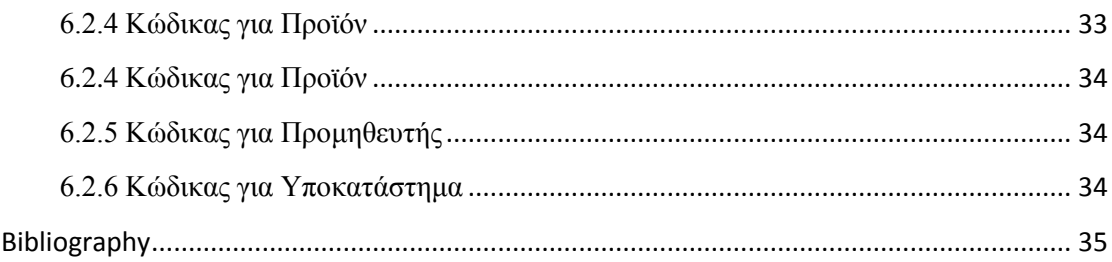

# Πίνακας Εικόνων

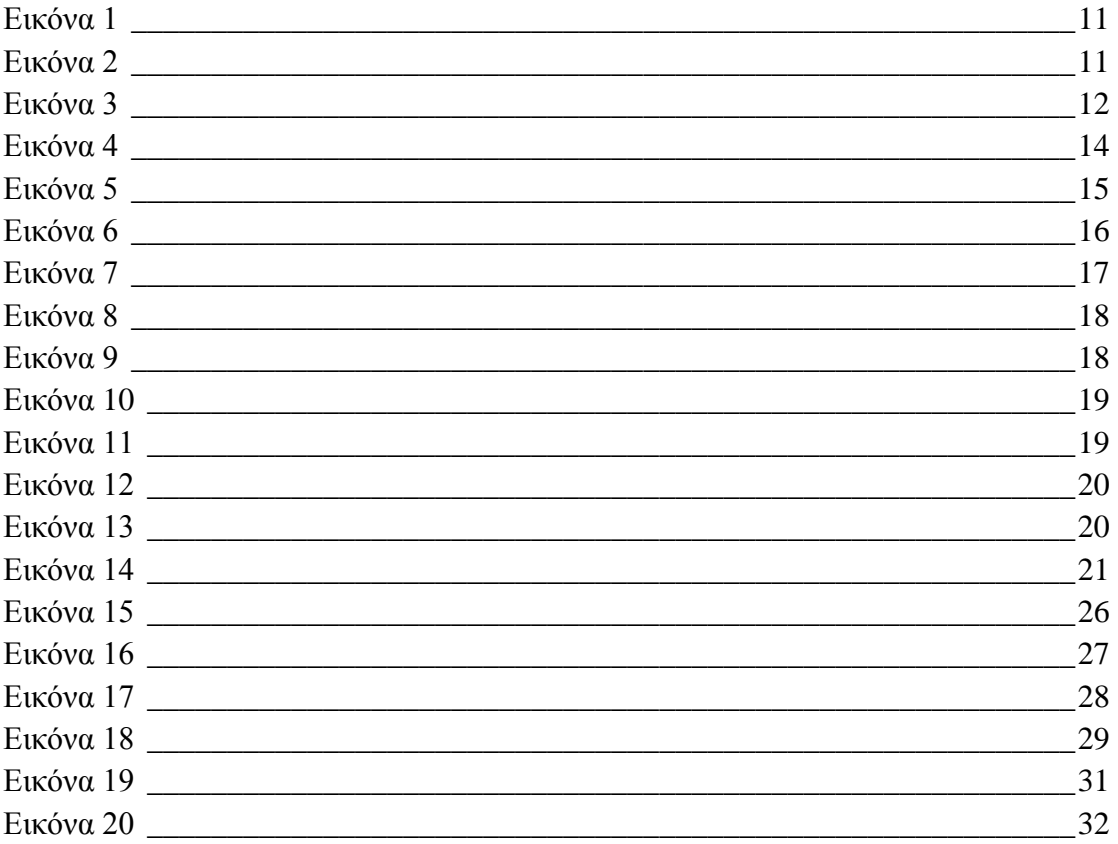

## <span id="page-7-0"></span>**1 Εισαγωγή**

Ο 20<sup>ος</sup> αιώνας σίγουρα γαρακτηρίζεται από την ραγδαία τεγνολογική εξέλιξη. Η κατασκευή ηλεκτρονικών υπολογιστών αλλά και η εξέλιξη στον χώρο της πληροφορικης και των επικοινωνιών είχαν ως αποτέλεσμα την αξιοποίηση όσο το δυνατόν καλύτερα της πληροφορίας. Η εύρεση, η αποθήκευση, η επεξεργασία αλλά και η σωστή αξιοποίηση της οδήγησε στη δημιουργία τεγνικών για την καλύτερη επίτευξη αυτού του σκοπού. Ο καλύτερος τρόπος είναι η δημιουργία βάσεων δεδομένων, στις οποίες είναι δυνατή η ανάκτηση δεδομένων μέσω αναζήτησης κατ' απαίτηση.Με τον όρο βάση δεδομένων αναφερόμαστε σε οργανωμένες συλλογές δεδομένων οι οποίες είναι συλλογικά αποθηκευμένες και προσβάσιμες με διάφορα προγράμματα. Τα δεδομένα αυτά είναι είτε **ολοκληρωμένα**, όπου τα δεδομένα αποθηκέυονται σε οργανωμένα σύνολα αρχείων χωρίς να υπάρχει επανάληψη ή πλεονασμός των ίδιων στοιγείων, είτε **καταμεριζόμενα,** όπου μπορούν περισσότεροι του ενός χρήστες να βλέπουν και να μοιράζονται τα ίδια δεδομένα την ίδια χρονική στιγμή.

### <span id="page-7-1"></span>**1.1** Περίληψη

Σκοπός αυτής της εργασίας(πτυχιακής) είναι ο σχεδιασμός, η υλοποίηση και η χρήση βάσης δεδομένων για ένα υπερκατάστημα(supermarket), μέσω της οποίας θα δίνετε η δυνατότητα για την σωστή διαχείρηση και διατήρηση των στοιχείων της. Παρακάτω θα δούμε πιο αναλυτικά τη γρήση της γλώσσας PHP(γλώσσα ανοκτού κώδικα) αλλά και το σύστημα διαχείρησης βάσεων δεδομένων MySQL για τη διαχείριση των δεδομένων για τη σωστή λειτουργία της ιστοσελίδας. Τέλος θα δημιουργήσουμε διάφορα interfaces με τη βοήθεια της HTML.

## <span id="page-7-2"></span>**1.2 Κίνητρο για την διεξαγωγή της εργασίας**

Κίνητρο για την εργασία αυτή είναι η αναγκαιότητα απόκτησης γνώσεων σχετικά με την γλώσσα PHP για τη δημιουργία και επεξεργασία δυναμικών ιστοσελίδων καθώς και η χρήση δεδομένων μέσω της MySQL.

# <span id="page-7-3"></span>2. Τεχνολογίες Υλοποίησης

## <span id="page-7-4"></span>**2.1 Δηζαγσγή ζηελ SQL / MySQL**

#### <span id="page-8-0"></span>**2.1.1 Ιστορία της SQL**

H SQL ήταν μία από τις πρώτες γλώσσες για το σχεσιακό μοντέλο του Edgar F. Codd, στο σημαντικό άρθρο του το 1970, και έγινε η πιο ευρέως χρησιμοποιούμενη γλώσσα για τις σγεσιακές βάσεις δεδομένων. Η βάση δεδομένων MySQL είναι η πιο διαδεδομένη υλοποίηση της γλώσσας SQL. Πρόκειται για ένα σύστημα διαγείρησης σχεσιακών βάσεων δεδομένων ανοικτού κώδικα. Το πρόγραμμα τρέχει έναν εξυπηρετητή (server) παρέγοντας πρόσβαση πολλών γρηστών σε ένα σύνολο βάσεων δεδομένων.(Wikipedia)

#### <span id="page-8-1"></span>**2.1.3 Ορισμός SQL**

H SOL (Structured Ouery Language) είναι μία γλώσσα υπολογιστών στις βάσεις δεδομένων, που σχεδιάστηκε για τη διαχείριση δεδομένων, σε ένα σύστημα διαχείρισης σχεσιακών βάσεων δεδομένων (Relational Database Management System, RDBMS) και η οποία, αρχικά, βασίστηκε στη σχεσιακή άλγεβρα. Η γλώσσα περιλαμβάνει δυνατότητες ανάκτησης και ενημέρωσης δεδομένων, δημιουργίας και τροποποίησης σγημάτων και σγεσιακών πινάκων, αλλά και ελέγγου πρόσβασης στα δεδομένα. (Wikipedia)

#### <span id="page-8-2"></span>**2.1.2 Δομή της SQL**

# **CREATE TABLE EMPLOYEE** (

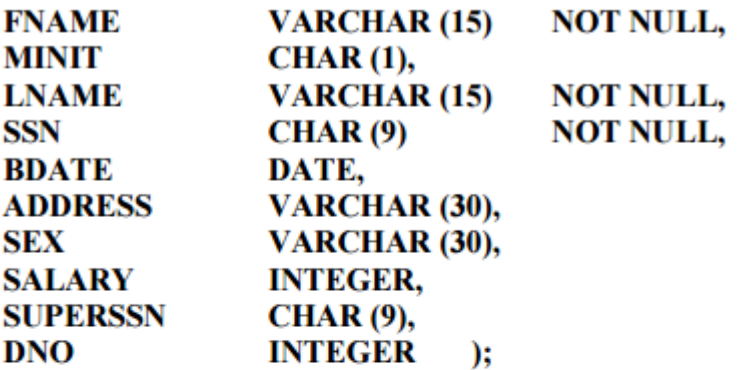

#### **CREATE TABLE DEPARTMENT (**

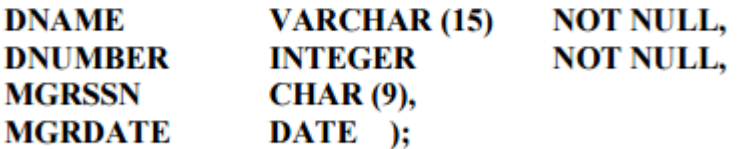

#### **CREATE TABLE DEPT\_LOCATIONS (**

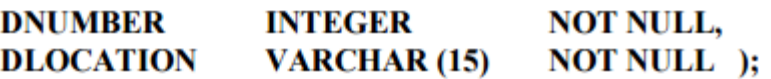

# <span id="page-9-0"></span>**2.2 Εισαγωγή στην PHP**

#### <span id="page-9-1"></span>**2.2.1 Ιστορία της PHP**

Η ιστορία της PHP ξεκινά από το 1994, όταν ένας φοιτητής, ο Rasmus Lerdorf δημιούργησε χρησιμοποιώντας τη γλώσσα προγραμματισμού Perl ένα απλό script με όνομα php.cgi, για προσωπική χρήση. Το script αυτό είχε σαν σκοπό να διατηρεί μια λίστα στατιστικών για τα άτομα που έβλεπαν το online βιογραφικό του σημείωμα. Αργότερα αυτό το script το διέθεσε και σε φίλους του, οι οποίοι άρχισαν να του ζητούν να προσθέσει περισσότερες δυνατότητες. Η γλώσσα τότε ονομαζόταν PHP/FI από τα αρχικά Personal Home Page/Form Interpreter. Το 1997 η PHP/FI έφθασε στην έκδοση 2.0, βασιζόμενη αυτή τη φορά στη γλώσσα C και αριθμώντας περισσότερους από 50.000 ιστότοπους που τη χρησιμοποιούσαν, ενώ αργότερα την ίδια χρονιά οι Andi Gutmans και Zeev Suraski ξαναέγραψαν τη γλώσσα από την αρχή, βασιζόμενοι όμως αρκετά στην PHP/FI 2.0. Έτσι η PHP έφθασε στην έκδοση 3.0 η οποία θύμιζε περισσότερο τη σημερινή μορφή της. Στη συνέχεια, οι Zeev και Andi δημιούργησαν την εταιρεία Zend (από τα αρχικά των ονομάτων τους), η οποία συνεχίζει μέχρι και σήμερα την ανάπτυξη και εξέλιξη της γλώσσας PHP. Ακολούθησε το 1998 η έκδοση 4 της PHP, τον Ιούλιο του 2004 διατέθηκε η έκδοση 5, ενώ αυτή τη στιγμή έχουν ήδη διατεθεί και οι πρώτες δοκιμαστικές εκδόσεις της επερχόμενης PHP 6, για οποιονδήποτε προγραμματιστή θέλει να τη χρησιμοποιήσει. Οι περισσότεροι ιστότοποι επί του παρόντος χρησιμοποιούν κυρίως τις εκδόσεις 4 και 5 της PHP.(Wikipedia)

#### <span id="page-9-2"></span>**2.2.2 Ορισμός της PHP**

H PHP είναι μια γλώσσα προγραμματισμού για τη δημιουργία σελίδων web με δυναμικό περιεχόμενο. Μια σελίδα PHP περνά από επεξεργασία από ένα συμβατό διακομιστή του Παγκόσμιου Ιστού (π.γ. Apache), ώστε να παραγθεί σε πραγματικό γρόνο το τελικό περιεγόμενο, που θα σταλεί στο πρόγραμμα περιήγησης των επισκεπτών σε μορφή κώδικα HTML.(Wikipedia)

#### <span id="page-10-0"></span>**2.2.3 Δομή της PHP**

**PHP Source:** 

```
<!DOCTYPE html>
\leftarrow<body>
<h1>My first PHP page</h1>
\langle?php
echo "Hello World!";
3>
</body>
</html>
```
<span id="page-10-3"></span>**Εικόνα 1**

Result:

# **My first PHP page**

Hello World!

<span id="page-10-4"></span>**Εικόνα 2**

# <span id="page-10-1"></span>**2.3 Εισαγωγή στην HTML**

## <span id="page-10-2"></span>**2.3.1 Ιστορία της HTML**

Το 1980, ο φυσικός Τιμ Μπέρνερς Λι, ο οποίος εργαζόταν στο CERN, επινόησε το ENQUIRE, ένα σύστημα γρήσης και διαμοιρασμού εγγράφων για τους ερευνητές του CERN, και κατασκεύασε ένα πρωτότυπό του. Αργότερα, το 1989, πρότεινε ένα σύστημα βασισμένο στο διαδίκτυο, το οποίο θα χρησιμοποιούσε υπερκείμενο. Έτσι, έφτιαξε την προδιαγραφή της HTML και έγραψε τον browser και το λογισμικό εξυπηρετητή στα τέλη του 1990. Τον ίδιο χρόνο, ο Μπέρνερς Λι και ο μηχανικός συστημάτων πληροφορικής του CERN Robert Cailliau συνεργάστηκαν σε μια κοινή προσπάθεια εύρεσης χρηματοδότησης, αλλά το έργο δεν υιοθετήθηκε ποτέ επίσημα από το CERN. Στις προσωπικές του σημειώσεις από το 1990, ο Μπέρνερς Λι αριθμεί «μερικές από τις πολλές χρήσεις του υπερκειμένου», και αναφέρει πρώτα από όλες μια εγκυκλοπαίδεια.(Wikipedia)

#### <span id="page-11-0"></span>2.3.2 Ορισμός της **HTML**

H HTML (αργικοποίηση του αγγλικού HyperText Markup Language, ελλ. Γλώσσα Σήμανσης Υπερκειμένου) είναι η κύρια γλώσσα σήμανσης για τις ιστοσελίδες, και τα στοιγεία της είναι τα βασικά δομικά στοιγεία των ιστοσελίδων.

H HTML γράφεται υπό μορφή στοιχείων HTML τα οποία αποτελούνται από ετικέτες, οι οποίες περικλείονται μέσα σε σύμβολα «μεγαλύτερο από» και «μικρότερο από», μέσα στο περιεγόμενο της ιστοσελίδας. Οι ετικέτες HTML συνήθως λειτουργούν ανά ζεύγη, με την πρώτη να ονομάζεται ετικέτα έναρξης και τη δεύτερη ετικέτα λήξης (ή σε άλλες περιπτώσεις ετικέτα ανοίνματος και ετικέτα κλεισίματος αντίστοινα). Ανάμεσα στις ετικέτες, οι σχεδιαστές ιστοσελίδων μπορούν να τοποθετήσουν κείμενο, πίνακες, εικόνες κλπ.( Wikipedia)

## <span id="page-11-1"></span>**2.3.3 Δομή της HTML**

Ένα αργείο HTML αργίζει πάντα με την ετικέτα <html> και αποτελείται από δύο ενότητες: την κεφαλή (HEAD) και το κυρίως περιεχόμενο (BODY) ή αλλιώς το "σώμα" της σελίδας όπως συνήθως το αποκαλούμε

```
<html>
\frac{1}{2} / head>
 <title>My first web site</title>
 k/head>
 <body>
 This is <b>Great</b>!!! <b>YEAH!!!</b><br>
 I can build my own <i>web site</i>. <b>YEAH!!!</b><br>>
 <i>Hey Ma look !!!</i> I can do it by <b>/> <br/> <br/>self</b>
 </body>
 \langle/html>
```
<span id="page-11-3"></span>**Εικόνα 3**

#### <span id="page-11-2"></span>**2.3.4 Εισαγωγή στην CSS**

H CSS(cascading style sheets) είναι μία γλώσσα η οποία μαζί με την HTML διαμορφώνει τις ιστοσελίδες που δημουργούνται. Χάρη στην CSS μπορούμε και μετατρέπουμε τα διάφορα templates σε κάτι πιο όμορφο και θελτικό για το μάτι. Μπορούμε να διαμορφώσουμε διάφορα χαρακτηριστικά όπως χρώματα, εικόνες, δημιουργία κουμπιών κ.α. Η CSS είανι απαραίτητη για μια σελίδα η οποία είναι καλά σχεδιασμένη και κυρίως όμορφη.

# <span id="page-12-0"></span>**3 Σύστημα Βάσης Δεδομένων**

#### <span id="page-12-1"></span>**3.1 Ορισμός Βάσης Δεδομένων**

Βάση δεδομένων είναι ένα σύνολο στοιγείων τα οποία είναι σγετιζόμενα μεταξύ τους. Μέσω μιας βάσης δεδομένων κάποιος μπορεί να αποθηκέυσει και να διαγειριστεί τα δεδομένα που γρειάζεται. Αυτό γίνεται μέσω διαφόρων λογισμικών που αποτελούν ένα σύστημα διαχείρισης βάσεων δεδομένων. Υπάρχουν πολλά λογισμικά μέσω των οποίων κάποιος μπορεί να υλοποιήση μια βάση δεδομένων όπως Microsoft Access, Oracle, SOL Server, MySOL κ.α. Η αποθήκευση των δεδομένων γίνετε σε πίνακες ομαδαποιημένα. Πίνακας είναι μια λογική δομή που αποτελείται από δεδομένα εξαρτώμενα και σχετιζόμενα μεταξύ τους.

#### <span id="page-12-2"></span>3.2 Αρχιτεκτονική Συστήματος Διαχείρησης Βάσεων Δεδομένων

Το Σύστημα διαχείρησης βάσεων δεδομένων αποτελείται απο 3 επίπεδα: το εσωτερικό, το εξωτερικό και το εννοιολογικό. Μέσω αυτής της αρχιτεκτονικής μεταβάλεται ο τρόπος που βλέπει ο χρήστης τα δεδομένα με τον τρόπο οργάνωσης των φυσικών δεδομένων. Το εσωτερικό επίπεδο αναφέρεται στον τρόπο αποθήκευσης των δεδομένων και στο φυσικό μέσο αποθήκευσης. Το εξωτερικό επίπεδο είναι πιο κοντά στο γρήστη και ορίζει τον τρόπο με τον οποίο εμφανίζονται τα δεδομένα στον χρήση μέσω των εξωτερικών όψεων. Τέλος το εννοιολογικό επίπεδο είναι το ενδιάμεσο επίπεδο και αναπαριστά τη λογική δομή της βάσης. Περιγράφει δηλαδή το είδος δεδομένων που είναι αποθηκευμένα στη βάση και τις σχέσεις ανάμεσα τους.

#### <span id="page-12-3"></span>3.3 Σγεσιακό μοντέλο

Υπάργουν τριών ειδών μοντέλα βάσεων δεδομένων, το Ιεραργικό μοντέλο, το Δικτυωτό μοντέλο και το Σχεσιακό μοντέλο. Το Σχεσιακό μοντέλο είναι αυτό που έγει επικρατήσει σήμερα και οι βάσεις δεδομένων που υλοποιούνται με αυτό ονομάζονται σχεσιακές. Στο σχεσιακό μοντέλο οι οντότητες αλλά και οι συσχετίσεις αναπαρίστανται ως σχέσεις και υλοποιούνται μέσω πινάκων.

#### <span id="page-12-4"></span>**3.4 Σχεδίαση Βάσης Δεδομένων**

Το μοντέλο οντοτήτων-συσγετίσεων είναι ένα αφαιρετικό ιδεατό μοντέλο δεδομένων, τα οποία έχουν καθορισμένη δομή. Χρησιμοποιείται στο πρώτο στάδιο σχεδίασης ενός συστήματος πληροφοριών, κατά την ανάλυση των απαιτήσεών του.Το μοντέλο αυτό υλοποιείται μέσω οντοτήτων και συσγετίσεων.Οντότητα είναι ένα αντικείμενο του πραγματικού κόσμου και παρίσταται στο διάγραμμα με ένα ορθογώνιο. Αποτελείται από γαρακτηριστικά και μπορεί να είναι μονότιμα έγοντας μία μόνο τιμή ή πλειότιμα τα οποία έχουν ένα σύνολο τιμών. Συσχέτιση είναι η σύνδεση δύο ή

περισσότερων οντοτήτων και παρίσταται με έναν ρόμβο. Χαρακτηριστικό της συσχέτισης είναι ο βαθμός, ο αριθμός δηλαδή των οντοτήτων τις οποίες συνδέει η συσχέτιση. Ένα άλλο χαρασκτηριστικό είναι η πληθικότητα, η οποία χαρακτηρίζει με τι αριθμο γαρακτηριστικών συνδέονται δύο οντότητες. Η σύνδεση μπορεί να γίνεται με αριθμό 1:1(ένα προς ένα),1:N(ένα προς πολλά) και N:M(πολλά προς πολλά).

# <span id="page-13-0"></span>**4** Προγράμματα που γρησιμοποιήθηκαν

# <span id="page-13-1"></span>**4.1 Microsoft Paint**

Ζωγραφική (Paint) είναι ένα απλό πρόγραμμα ζωγράφισης γραφικών που έχει συμπεριληφθεί σε όλες τις εκδόσεις των Microsoft Windows και αναφέρεται ως MS Paint ή το Microsoft Paint. Το πρόγραμμα ανοίγει και να αποθηκεύει τα αρχεία ως bitmap των Windows (24-bit, 256 χρώματα, 16 έγχρωμες και μονόχρωμες, όλα με την επέκταση bmp, JPEG, GIF.

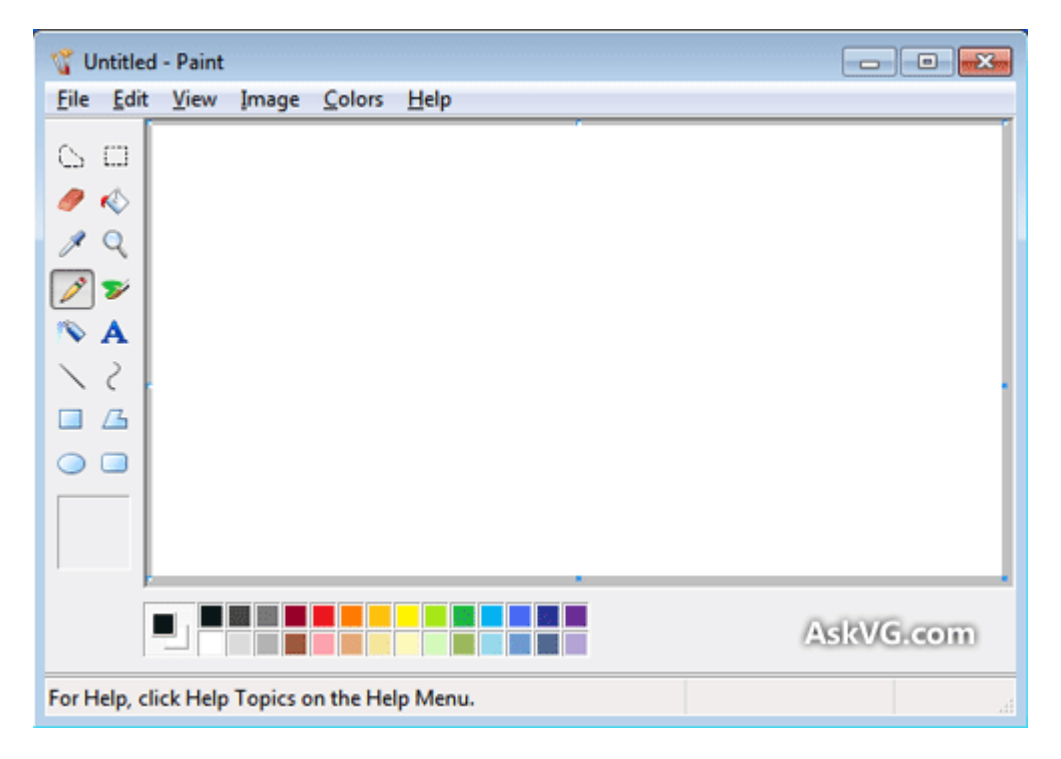

#### <span id="page-13-2"></span>**Εικόνα 4**

Χρησιμοποιήθηκε για τη δημιουργία του μοντέλου συσχετίσεων οντοτήτων

# <span id="page-14-0"></span>**4.2 Microsoft Word Document 2010**

Το Microsoft Word είναι ένα πρόγραμμα επεξεργασίας κειμένου από την Microsoft. Πρόκειται για ένα από τα στοιχεία του Microsoft Office αλλά πωλείται επίσης και ως αυτόνομο προϊόν.

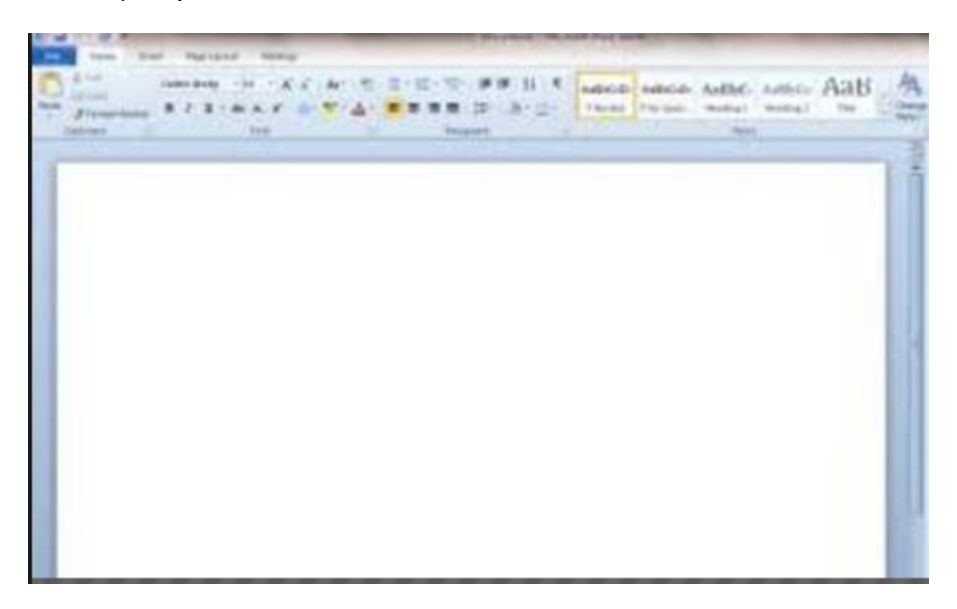

<span id="page-14-2"></span>**Εικόνα 5**

Χρησιμοποιήθηκε για την δημιουργία της αναφοράς αλλά και τη δημιουργία του μοντέλου συσχετίσεων οντοτήτων σε σχεσιακό μοντέλο,

#### <span id="page-14-1"></span>**4.3 Notepad ++**

Το Notepad ++ είναι ένα δωρεάν πρόγραμμα επεξεργασίας πηγαίου κώδικα το οποίο υποστηρίζει πολλές γλώσσες προγραμματισμού,

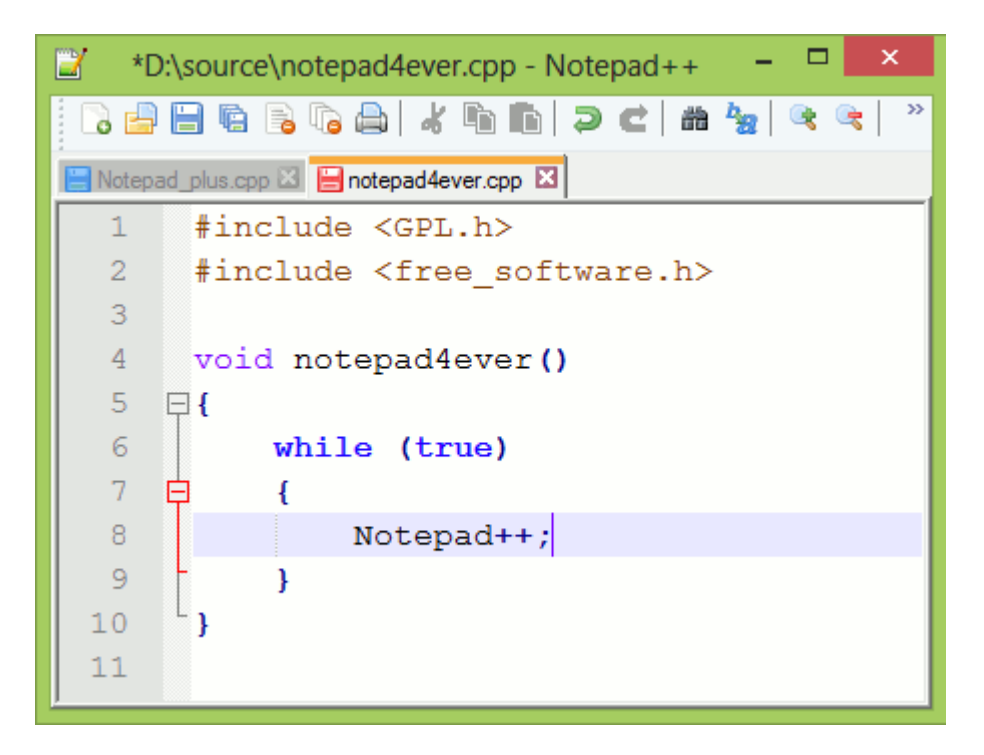

<span id="page-15-1"></span>Το πρόγραμμα αυτό χρησιμοποιήθηκε για τη δημιουργία των αρχείων κώδικα σε PHP και HTML.

#### <span id="page-15-0"></span>**4.4 WampServer**

Το Wamp Server είναι ένα περιβάλλον για ανάπτυξη ιστοσελίδων σε Windows που μας επιτρέπει να δημιουργούμε WEB εφαρμογές, Το WAMP σχηματίζετε από τα αρχικά των λέξεων Windows, Apache(web server), MySQL και PHP.

| <b>TO-SIGNWAP</b>                                         |                                                                                                    |                                                                                                    |                                                                                                    |                                                                                                    | Version 2.0 English Version                                                       |
|-----------------------------------------------------------|----------------------------------------------------------------------------------------------------|----------------------------------------------------------------------------------------------------|----------------------------------------------------------------------------------------------------|----------------------------------------------------------------------------------------------------|-----------------------------------------------------------------------------------|
|                                                           |                                                                                                    |                                                                                                    |                                                                                                    |                                                                                                    |                                                                                   |
| <b>Configuration Serveur</b><br>Version de Apache: 2.2.11 |                                                                                                    |                                                                                                    |                                                                                                    |                                                                                                    |                                                                                   |
| Version de PHP: 5.3.0                                     |                                                                                                    |                                                                                                    |                                                                                                    |                                                                                                    |                                                                                   |
| <b>Extensions Chargées:</b>                               | <b>参 Core</b><br><b>date</b><br><b>Skicony</b><br><b>Shipcre</b><br>tokenizer<br><b>PDO</b><br>shownlreader<br><b>A</b> mbstring<br>sh mhash | <b>Solution</b><br><b>A</b> ereo<br>素 ison<br><b>Reflection</b><br>参 zip<br><b>S</b> Phar<br>** xmlwriter<br><b>A</b> mysql | si calendar<br><b>A</b> filter<br><b>Some mary pt</b><br>session<br>sh zlib<br>SimpleXML<br>apache2handler<br><b>A</b> mysoli | com_dotnet<br>身ftp:<br><b>*</b> mysglnd<br><b>SPL</b><br>die librant<br><b>M</b> -wddx<br>So curi<br>pdo_mysql | 素 ctype<br>the hash<br>so odbc<br>standard<br>tom<br>Se xml<br>素 gd<br>pdo_sqlite |
| Version de MySQL:                                         | 5.1.36                                                                                                    |                                                                                                    |                                                                                                    |                                                                                                    |                                                                                   |
| <b>Outils</b>                                             |                                                                                                    |                                                                                                    |                                                                                                    |                                                                                                    |                                                                                   |
| phpinfo()                                                 |                                                                                                    |                                                                                                    |                                                                                                    |                                                                                                    |                                                                                   |
| phpmyadmin<br>P                                           |                                                                                                    |                                                                                                    |                                                                                                    |                                                                                                    |                                                                                   |
| <b>Vos Projets</b>                                        |                                                                                                    |                                                                                                    |                                                                                                    |                                                                                                    |                                                                                   |
| G. Research                                               |                                                                                                    |                                                                                                    |                                                                                                    |                                                                                                    |                                                                                   |
| salience sunrituals                                       |                                                                                                    |                                                                                                    |                                                                                                    |                                                                                                    |                                                                                   |
| 14 ABARD COMPANY                                          |                                                                                                    |                                                                                                    |                                                                                                    |                                                                                                    |                                                                                   |
|                                                           |                                                                                                    |                                                                                                    |                                                                                                    |                                                                                                    |                                                                                   |

<span id="page-16-3"></span>**Εικόνα 7**

Το WAMP χρησιμοποιήθηκε για τη δημιουργία της web εφαρμογής.

## <span id="page-16-0"></span>**4.5 PHPmyadmin**

Πρόγραμμα ανοικτού κώδικα μέσω του οποίου μπορούμε να διαχειριστούμε μια βάση δεδομένων, να δημιουργήσουμε πίνακες αλλά και να χρησιμοποιήσομε τη MySQL. Είναι γραμμένο σε PHP και χρησιμοποιείτε μέσω browser.

# <span id="page-16-1"></span>**5** Ανάλυση και υλοποίηση του πλυροφοριακού συστήματος

## <span id="page-16-2"></span>**5.1 Ανάλυση συστήματος**

Στο project μας θα χρειαστούμε συνολικά τις εξής 6 οντότητες: εργαζόμενος, υποκατάστημα, αποθήκη, προϊόν, προμηθευτής και παραγγελία.

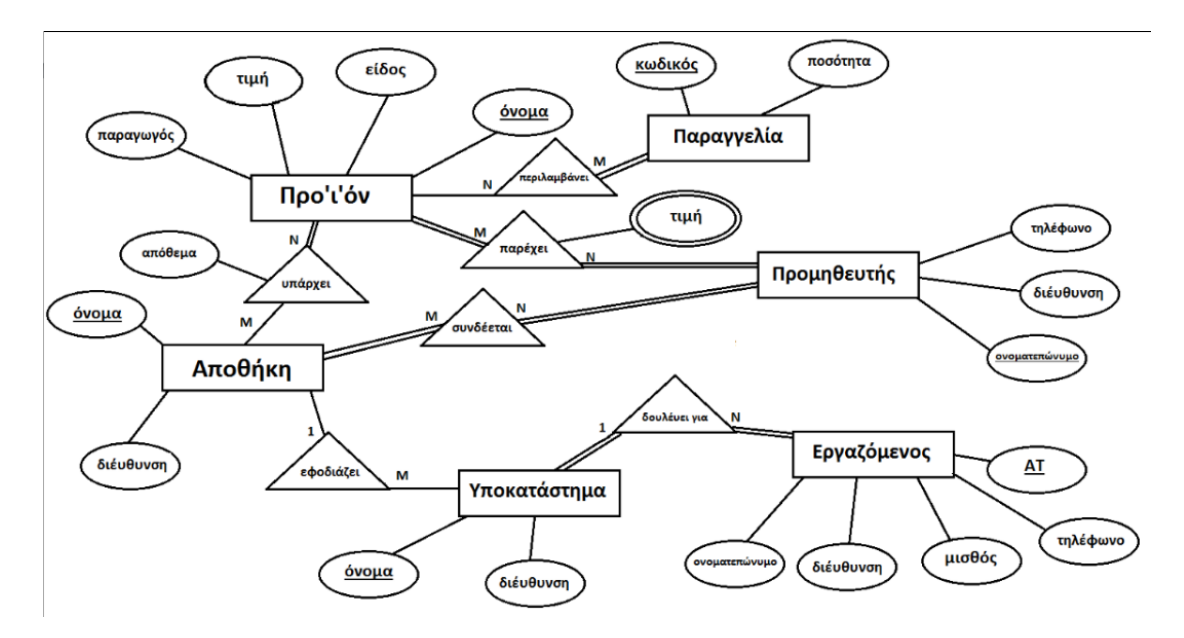

#### <span id="page-17-2"></span><span id="page-17-0"></span>**5.1.1 Οντότητα Εργαζόμενος**

Στην οντότητα αυτή αποθηκέυονται τα στοχεία των εργαζομένων του supermarket.Η κλάση αυτή περιέχει 5 πεδία: ΑΤ(πρωτέυων κλειδί), διέυθυνση, μισθός, ονοματεπώνυμο και τηλέφωνο.

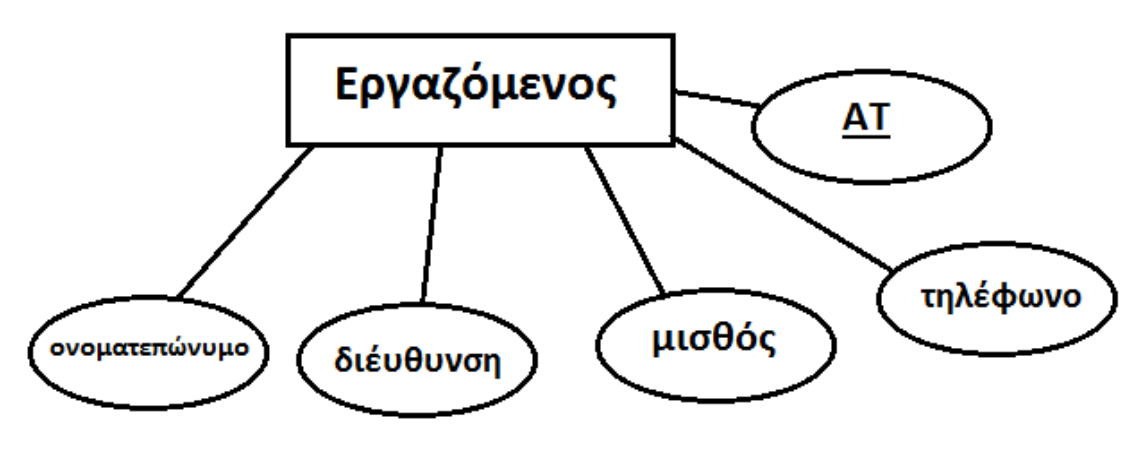

<span id="page-17-3"></span>**Εικόνα 9**

#### <span id="page-17-1"></span>**5.1.2 Οντότητα Υποκατάστημα**

Στην οντότητα αυτή αποθηκέυονται τα στοιχεία των υποκαταστημάτων του supermarket. Η κλάση αυτή περιέχει 2 πεδία: όνομα(πρωτέυων κλειδί) και διέυθυνση,

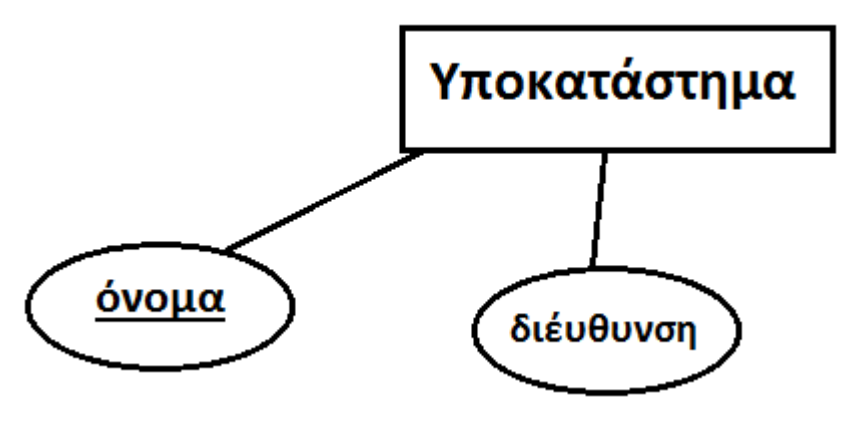

#### <span id="page-18-2"></span><span id="page-18-0"></span>**5.1.3 Οντότητα Αποθήκη**

Στην οντότητα αυτή αποθηκέυονται τα στοιχεία της αποθήκης του supermarket. Η κλάση αυτή περιέχει 3 πεδία: όνομα(πρωτέυων κλειδί), διέυθυνση και απόθεμα.

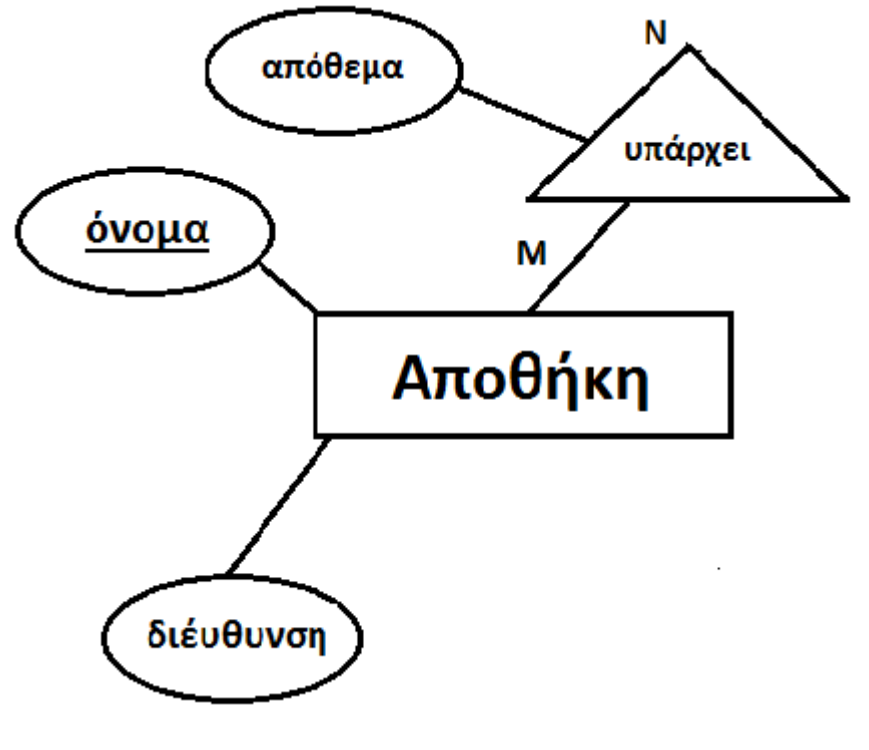

<span id="page-18-3"></span>**Εικόνα 11**

#### <span id="page-18-1"></span>**5.1.4 Οντότητα Προϊόν**

Στην οντότητα αυτή αποθηκέυονται τα στοιχεία των προϊόντων του supermarket. Η κλάση αυτή περιέχει 4 πεδία: όνομα(πρωτέυων κλειδί), τιμή, είδος και παραγωγός.

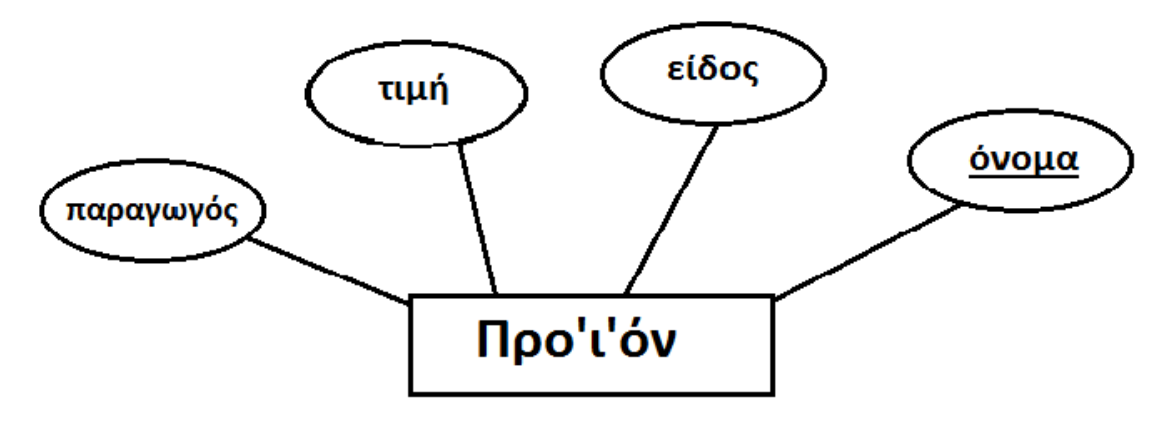

#### <span id="page-19-2"></span><span id="page-19-0"></span>**5.1.5 Οντότητα Παραγγελία**

Στην οντότητα αυτή αποθηκέυονται τα στοιχεία των παραγγελιών του supermarket. Η κλάση αυτή περιέχει 2 πεδία: κωδικός(πρωτέυων κλειδί) και ποσότητα.

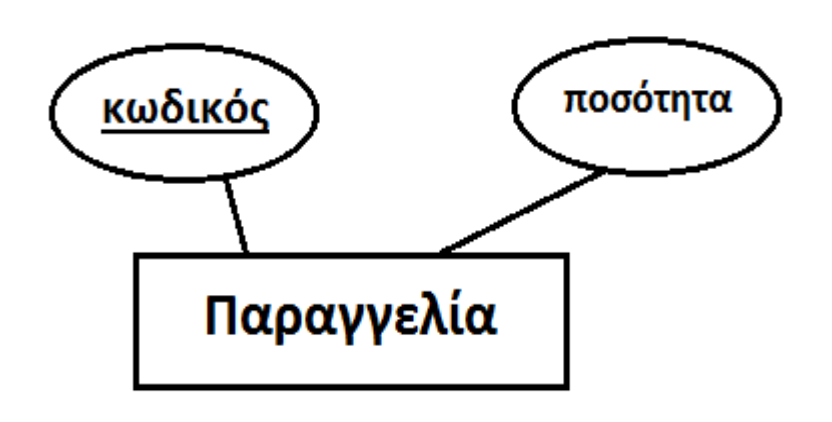

<span id="page-19-3"></span>**Εικόνα 13**

#### <span id="page-19-1"></span>**5.1.6 Οντότητα Προμηθευτής**

Στην οντότητα αυτή αποθηκέυονται τα στοιχεία των προμηθευτών του supermarket. Η κλάση αυτή περιέχει 4 πεδία: ονοματεπώνυμο(πρωτέυων κλειδί), τηλέφωνο, διέυθυνση και τιμή.

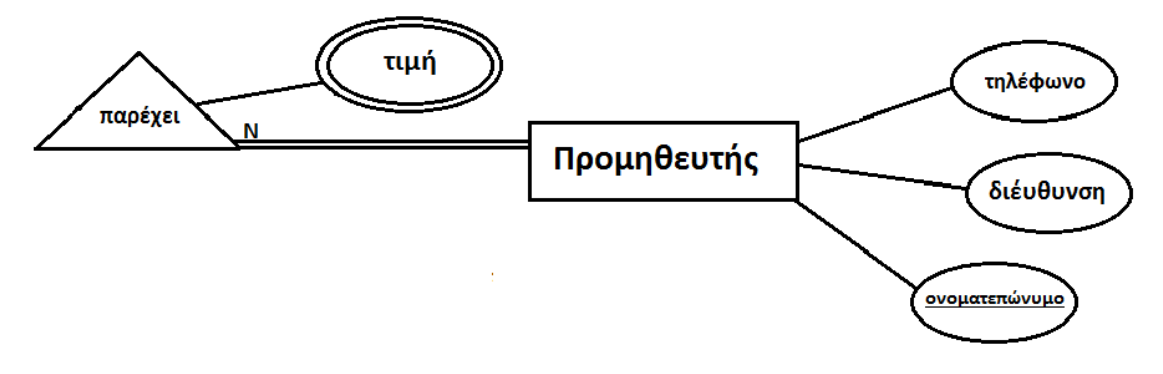

#### <span id="page-20-4"></span><span id="page-20-0"></span>**5.2 Κώδικας δημιουργίας οντοτήτων**

```
5.2.1 Κώδικας για εργαζόμενο
CREATE TABLE IF NOT EXISTS `εργαζόμενος` (
 AT` int (11) NOT NULL,
 `τηλέφωνο` int(11) NOT NULL,
 `μισθός` float NOT NULL,
 \deltaιέυθυνση varchar(45) NOT NULL,
 `ονοματεπώνυμο` varchar(45) NOT NULL,
 `όνομα_υποκατάστημα` varchar(45) NOT NULL,
 `Υποκατάστημα_όνομα` varchar(45) NOT NULL,
 PRIMARY KEY (`ΑΤ` ,`Υποκατάστημα όνομα`),
 UNIQUE KEY `AT_UNIQUE` (`AT`),
 KEY `fk Εργαζόμενος Υποκατάστημα idx` (`Υποκατάστημα όνομα`)
\lambdaENGINE=InnoDB DEFAULT CHARSET=latin1;
```

```
5.2.2 Κώδικας για αποθήκη
CREATE TABLE IF NOT EXISTS `αποθήκη` (
 `όνομα` varchar(45) NOT NULL,
 \deltaιέυθυνση varchar(45) NOT NULL,
 PRIMARY KEY (`όνομα`).
 UNIQUE KEY `όνομα_UNIQUE` (`όνομα`),
 KEY `όνομα` (`όνομα`)
)
ENGINE=InnoDB DEFAULT CHARSET=latin1;
```
<span id="page-20-3"></span>**5.2.3 Κώδικας για παρέχει** 

CREATE TABLE IF NOT EXISTS `παρέγει` (

 $\gamma$ προϊόν\_όνομα` varchar(45) NOT NULL,

 $\gamma$ προμηθευτής ονοματεπώνυμο varchar(45) NOT NULL,

`τιμή` float NOT NULL, PRIMARY KEY (`προϊόν όνομα`), ΚΕΥ `προμηθευτής ονοματεπώνυμο` (`προμηθευτής ονοματεπώνυμο`) )

ENGINE=InnoDB DEFAULT CHARSET=latin1;

<span id="page-21-0"></span>**5.2.4 Κώδικας για παραγγελία** CREATE TABLE IF NOT EXISTS `παραγγελία` ( `Κωδικός` varchar(45) NOT NULL, `ποσότητα` float NOT NULL, PRIMARY KEY (`Κωδικός`), UNIQUE KEY `Κωδικός\_UNIQUE` (`Κωδικός`)  $\lambda$ ENGINE=InnoDB DEFAULT CHARSET=latin1;

<span id="page-21-1"></span>**5.2.5 Κωδικός για περιλαμβάνει** CREATE TABLE IF NOT EXISTS `περιλαμβάνει` (  $\gamma$ προϊόν όνομα` varchar(45) NOT NULL, `παραγγελία κωδικός` varchar (45) NOT NULL, PRIMARY KEY (`προϊόν\_όνομα`), KEY `παραγγελία Κωδικό` (`παραγγελία κωδικός`)  $\lambda$ ENGINE=InnoDB DEFAULT CHARSET=latin1;

<span id="page-21-2"></span>**5.2.6 Κωδικός για προϊόν** CREATE TABLE IF NOT EXISTS `προ'ι'όν` ( ` ovou a` varchar (45) NOT NULL,  $\gamma$ παραγωγός varchar (45) NOT NULL, `τιμή` float NOT NULL, `είδνο` varchar (45) NOT NULL, PRIMARY KEY (`ονομα`), UNIQUE KEY `ονομα\_UNIQUE` (`ονομα`), KEY ` ονομα` (` ονομα`) ) ENGINE=InnoDB DEFAULT CHARSET=latin1;

<span id="page-21-3"></span>**5.2.7 Κωδικός για προμηθευτής** CREATE TABLE IF NOT EXISTS `προμηθευτής` ( ` ονοματεπώνυμο` varchar (45) NOT NULL, `διέυθυνση` varchar (45) NOT NULL, `τηλέφωνο` int (11) NOT NULL, PRIMARY KEY (`ονοματεπώνυμο`), UNIQUE KEY ` ονοματεπώνυμο UNIQUE` (` ονοματεπώνυμο`) )

#### ENGINE=InnoDB DEFAULT CHARSET=latin1;

#### <span id="page-22-0"></span>**5.2.8 Κσδηθόο γηα ζπλδέεηαη**

CREATE TABLE IF NOT EXISTS `συνδέεται` ( `αποθήκη\_όνομα` varchar(45) NOT NULL, `προμηθευτής\_ονοματεπώνυμο` varchar(45) NOT NULL, PRIMARY KEY (`αποθήκη όνομα`), ΚΕΥ προμηθευτής ονοματεπώνυμο (προμηθευτής ονοματεπώνυμο) ) ENGINE=InnoDB DEFAULT CHARSET=latin1;

#### <span id="page-22-1"></span>**5.2.9 Κωδικός για υπάρχει**

CREATE TABLE IF NOT EXISTS `υπάργει` (  $\alpha \pi \Theta$ ήκη όνομα` varchar(45) NOT NULL,  $\gamma$ προϊόν όνομα` varchar(45) NOT NULL, PRIMARY KEY (`αποθήκη όνομα`), KEY προϊόν όνομα (προϊόν όνομα) ) ENGINE=InnoDB DEFAULT CHARSET=latin1;

<span id="page-22-2"></span>**5.2.10 Κωδικός για υποκατάστημα** CREATE TABLE IF NOT EXISTS `υποκατάστημα` ( `όνομα` varchar(45) NOT NULL, `διέυθυνση` varchar(45) NOT NULL,  $\alpha$ ποθήκη όνομα` varchar(45) NOT NULL, PRIMARY KEY (`όνομα`,`αποθήκη όνομα`), UNIQUE KEY `όνομα UNIQUE` (`όνομα`), KEY `fk Υποκατάστημα Αποθήκη1 idx` (`αποθήκη όνομα`) ) ENGINE=InnoDB DEFAULT CHARSET=latin1;

#### <span id="page-22-3"></span>**5.3 Τα constraints που χρησιμοποιήθηκαν**

<span id="page-22-4"></span>**5.3.1 Constraint** για αποθήκη ALTER TABLE `αποθήκη` ADD CONSTRAINT `αποθήκη\_ibfk\_1` FOREIGN KEY (`όνομα`) REFERENCES  $πρo'ι'óν' (`ovouα')$ ON DELETE CASCADE ON UPDATE CASCADE;

<span id="page-22-5"></span>**5.3.2 Constraint** για εργαζόμενος ALTER TABLE `εργαζόμενος`

ADD CONSTRAINT `fk Εργαζόμενος Υποκατάστημα` FOREIGN KEY (Υποκατάστημα όνομα`) REFERENCES `υποκατάστημα` (`όνομα`) ON DELETE CASCADE ON UPDATE CASCADE;

#### <span id="page-23-0"></span>**5.3.3 Constraint για παρέχει**

ALTER TABLE `παρέχει` ADD CONSTRAINT `παρέγει2 ibfk 1` FOREIGN KEY (`προμηθευτής\_ονοματεπώνυμο`) REFERENCES `προμηθευτής` (`ονοματεπώνυμο`) ON DELETE CASCADE ON UPDATE CASCADE, ADD CONSTRAINT `παρέγει1 ibfk 1` FOREIGN KEY (`προϊόν\_όνομα`) REFERENCES  $\pi$ ρο'ι'όν (`ονομα`) ON DELETE CASCADE ON UPDATE CASCADE;

<span id="page-23-1"></span>**5.3.4 Constraint για περιλαμβάνει** ALTER TABLE `περιλαμβάνει` ADD CONSTRAINT `περιλαμβάνει2 ibfk 1` FOREIGN KEY (`παραγγελία κωδικός`) REFERENCES `παραγγελία` (`Κωδικός`) ON DELETE CASCADE ON UPDATE CASCADE, ADD CONSTRAINT `περιλαμβάνει1 ibfk 1` FOREIGN KEY ('προϊόν\_όνομα') REFERENCES `προ'ι'όν` (`ονομα`) ON DELETE CASCADE ON UPDATE CASCADE;

<span id="page-23-2"></span>**5.3.5 Constraint γηα ζπλδέεηαη** ALTER TABLE `συνδέεται` ADD CONSTRAINT `συνδέεται2\_ibfk\_1` FOREIGN KEY (`προμηθευτής ονοματεπώνυμο`) REFERENCES `προμηθευτής` (`ονοματεπώνυμο`) ON DELETE CASCADE ON UPDATE CASCADE, ADD CONSTRAINT `συνδέεται1 ibfk 1` FOREIGN KEY (`αποθήκη όνομα`) REFERENCES `αποθήκη` (`όνομα`) ON DELETE CASCADE ON UPDATE CASCADE;

<span id="page-24-0"></span>**5.3.6 Constraint για υπάρχει** 

ALTER TABLE `υπάρχει` ADD CONSTRAINT `υπάρχει2\_ibfk\_1` FOREIGN KEY (`προϊόν όνομα`) REFERENCES `προ'ι'όν` (`ονομα`) ON DELETE CASCADE ON UPDATE CASCADE, ADD CONSTRAINT `υπάρχει1\_ibfk\_1` FOREIGN KEY (`αποθήκη\_όνομα`) REFERENCES `αποθήκη` (`όνομα`) ON DELETE CASCADE ON UPDATE CASCADE;

<span id="page-24-1"></span>**5.3.7 Constraint για υποκατάστημα** ALTER TABLE `υποκατάστημα` ADD CONSTRAINT `fk Υποκατάστημα Αποθήκη1` FOREIGN KEY (`αποθήκη όνομα`) REFERENCES `αποθήκη` (`όνομα`) ON DELETE CASCADE ON UPDATE CASCADE;

# <span id="page-24-2"></span>**6** Υλοποίηση Site

#### <span id="page-24-3"></span>**6.1 Κώδικας σε HTML/CSS**

#### <span id="page-24-4"></span>**6.1.1 Κώδικας για Αποθήκη**

```
<html>
<head><title>apothiki</title></head>
<style>
.center {
   margin: auto;
   width: 15%;
   border: 5px solid black;
   padding: 20px; }
</style>
<body>
<form action="apothiki.php" method="post">
<div class="center">
<p><table border="2" width="10%" align="center"></p>
<tr><td colspan="2" align="center"><font size="5"> enter search </font></td>
```

```
<tr><td><font size="5">name</td><td><input type="text" name="pedio1" 
maxlenght="20">
\langlefont>\langletd>\langletr>
<tr><td><font size="5">address</td><td><input type="text" name="pedio2" 
maxlenght="15">
\langlefont>\langletd>\langletr>
<tr><td><input type="submit" name="apothiki" value="submit" style="height: 50px; 
width: 100px">
\langle t \text{d}\rangle \langle t \text{d}\rangle</table>
</form>
</body>
</html>
```
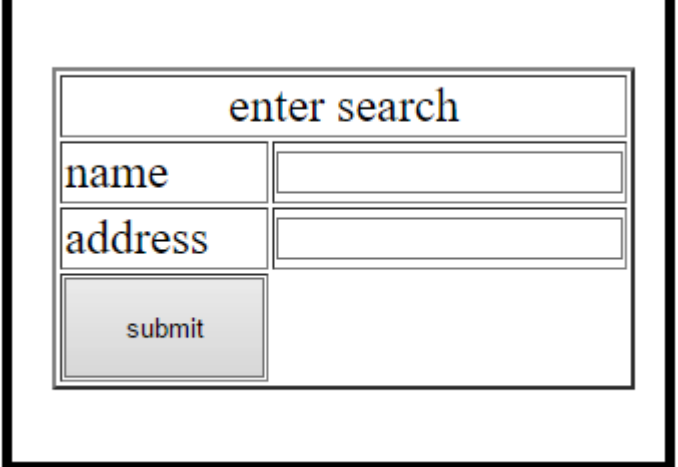

#### <span id="page-25-1"></span><span id="page-25-0"></span>**6.1.2 Κώδηθαο γηα Δξγαδόκελνο,**

```
\langlehtml><head><title>employee</title></head>
<style>
.center {
   margin: auto;
   width: 15%;
   border: 5px solid black;
   padding: 20px; }
</style>
<body>
<form action="employee.php" method="post">
<div class="center">
\langle p \rangle \langletable border="2" width="10%" align="center">\langle p \rangle<tr><td colspan="2" align="center"><font size="5"> enter search </font></td>
<tr><td><font size="5">AT</td><td><input type="text" name="pedio1" 
maxlenght="10">
```

```
\langlefont>\langletd>\langletr>
<tr><td><font size="5">telephone</td><td><input type="text" name="pedio2" 
maxlenght="12">
\langlefont>\langletd>\langletr\rangle<tr><td><font size="5">salary</td><td><input type="text" name="pedio3" 
maxlenght="10">
\langlefont>\langletd>\langletr>
<tr><td><font size="5">address</td><td><input type="text" name="pedio4" 
maxlenght="15">
\langlefont>\langletd>\langletr>
<tr><td><font size="5">name</td><td><input type="text" name="pedio5" 
maxlenght="20">
\langlefont>\langletd>\langletr>
<tr><td><input type="submit" name="employee" value="submit" style="height: 
50px; width: 100px">
\langle t \, \text{d}\rangle \langle \text{d}\rangle</table>
</form>
</body>
</html>
```
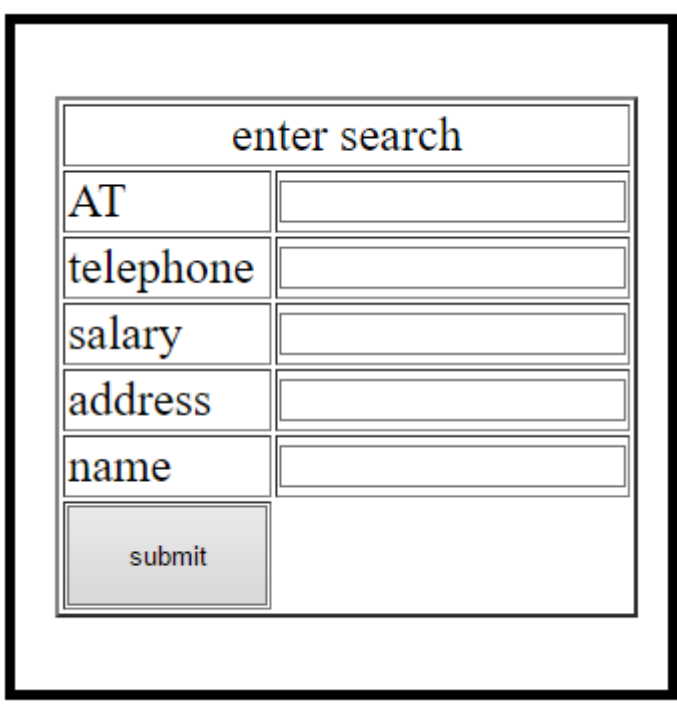

#### <span id="page-26-1"></span><span id="page-26-0"></span>**6.1.3 Κώδηθαο γηα Παξαγγειία**

 $\langle$ html $>$ <head><title>paraggelia</title></head> <style>

```
.center {
   margin: auto;
  width: 15%:
   border: 5px solid black;
  padding: 20px; }
</style>
<body>
<form action="paraggelia.php" method="post">
<div class="center">
\langle p \rangle \langletable border="2" width="10%" align="center">\langle p \rangle<tr><td colspan="2" align="center"><font size="5"> enter search </font></td>
<tr><td><font size="5">kodikos</td><td><input type="text" name="pedio1" 
maxlenght="10">
\langlefont>\langletd>\langletr>
<tr><td><font size="5">posotita</td><td><input type="text" name="pedio2" 
maxlenght="8">
\langlefont>\langle t d \rangle<tr><td><input type="submit" name="paraggelia" value="submit" 
style="height:50px; width:100px">
\langle t \text{d}\rangle \langle t \text{d}\rangle</table>
</form>
</body>
</html>
```
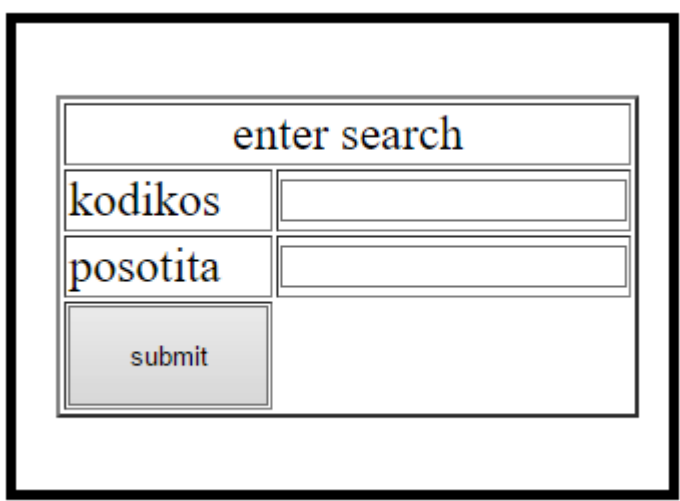

<span id="page-27-1"></span><span id="page-27-0"></span>**6.1.4 Κώδικας για Προϊόν** 

 $\langle$ html $>$ <head><title>product</title></head> <style> .center {

```
 margin: auto;
   width: 15%;
   border: 5px solid black;
   padding: 20px; }
</style>
<body>
<form action="product.php" method="post">
<div class="center">
<p><table border="2" width="10%" align="center"></p>
<tr><td colspan="2" align="center"><font size="5"> enter search </font></td>
<tr><td><font size="5">name</td><td><input type="text" name="pedio1" 
maxlenght="20">
\langlefont>\langletd>\langletr>
<tr><td><font size="5">eidos</td><td><input type="text" name="pedio2" 
maxlenght="15">
\langlefont>\langletd>\langletr>
<tr><td><font size="5">price</td><td><input type="text" name="pedio3" 
maxlenght="6">
\langlefont>\langletd>\langletr>
<tr><td><font size="5">paragwgos</td><td><input type="text" name="pedio4" 
maxlenght="20">
</font></td></tr>
<tr><td><input type="submit" name="product" value="submit" style="height: 50px; 
width: 110px">
\langle t \, \mathrm{d}\rangle \langle t \, \mathrm{d}\rangle</table>
</form>
</body>
</html>
```
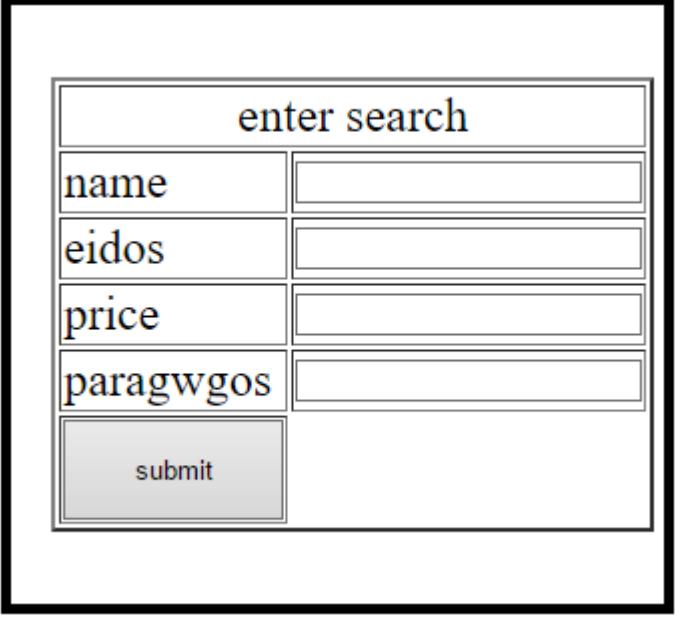

<span id="page-28-0"></span>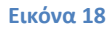

#### <span id="page-29-0"></span>**6.1.5 Κώδηθαο γηα Πξνκεζεπηήο**

```
<html>
<head><title>promitheftis</title></head>
<style>
.center {
   margin: auto;
   width: 15%;
   border: 5px solid black;
   padding: 20px; }
</style>
<body>
<form action="promitheftis.php" method="post">
<div class="center">
<p><table border="2" width="10%" align="center"></p>
<tr>
<td colspan="2" align="center"><font size="5"> enter search </font></td>
<tr><td><font size="5">name</td><td><input type="text" name="pedio1" maxlenght="20">
</font></td></tr>
<tr><td><font size="5">address</td><td><input type="text" name="pedio2" 
maxlenght="15">
</font></td></tr>
<tr><td><font size="5">telephone</td><td><input type="text" name="pedio3" 
maxlenght="15">
</font></td></tr>
<tr><td><input type="submit" name="promitheftis" value="submit" style="height: 50px; 
width: 100px" >
</td></tr>
</table>
</form>
</body>
</html>
```
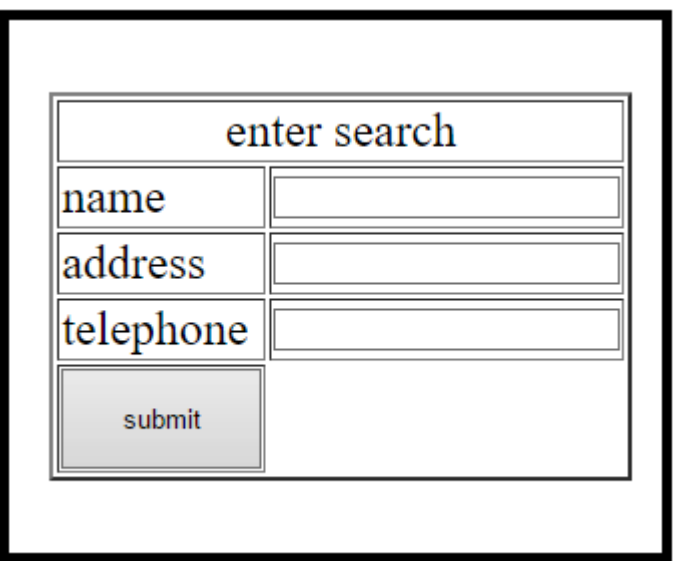

#### <span id="page-30-1"></span><span id="page-30-0"></span>**6.1.6 Κώδικας για Υποκατάστημα**

```
<html>
<head><title>upokatastima</title></head>
<style>
.center {
   margin: auto;
   width: 15%;
   border: 5px solid black;
   padding: 20px; }
</style>
<body>
<form action="upokatastima.php" method="post">
<div class="center">
<p><table border="2" width="10%" align="center"></p>
<tr><td colspan="2" align="center"><font size="5"> enter search </font></td>
<tr><td><font size="5">name</td><td><input type="text" name="pedio1" 
maxlenght="20">
\langlefont>\langletd>\langletr>
<tr><td><font size="5">address</td><td><input type="text" name="pedio2" 
maxlenght="15">
\langlefont>\langletd>\langletr\rangle<tr><td><input type="submit" name="upokatastima" value="submit" 
style="height:50px; width:100px">
\langle t d \rangle \langle tr \rangle</table>
</form>
</body>
</html>
```
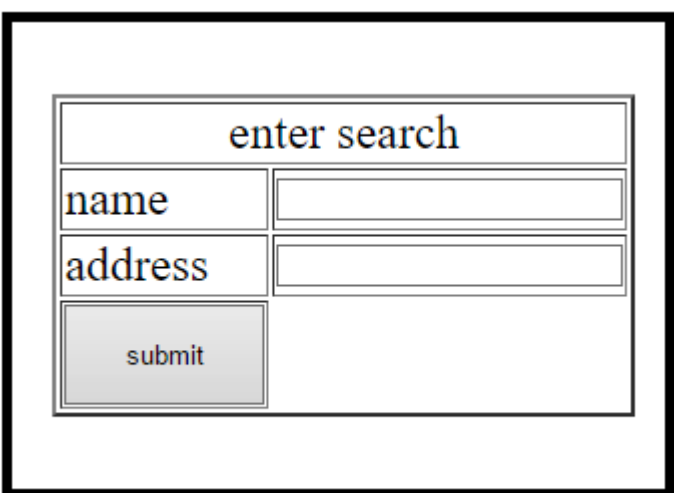

#### <span id="page-31-3"></span><span id="page-31-0"></span>**6.2 Κώδικας σε PHP**

#### <span id="page-31-1"></span>**6.2.1 Κώδικας για Αποθήκη**

```
<html>
<head><title>apothiki</title></head>
<body>
\langle?
$metavliti1=$_POST['pedio1'];
$metavliti2=$_POST['pedio2'];
$querry="insert into apothiki(name,address)
values ('$metavliti1',$metavliti2')";
$conn=mysql_connect("localhost","root","");
mysql_select_db("supermarket",$conn);
$result=mysql_query($query,$conn) or die (mysql_error());
echo"H eisagwgi egine epituxws";
?>
</body>
</html>
```
#### <span id="page-31-2"></span>**6.2.2 Κώδικας για Εργαζόμενος**

<html> <head><title>employee</title></head> <body>  $\langle$ ? \$metavliti1=\$\_POST['pedio1']; \$metavliti2=\$\_POST['pedio2']; \$metavliti3=\$\_POST['pedio3']; \$metavliti4=\$\_POST['pedio4']; \$metavliti5=\$\_POST['pedio5'];

```
$querry="insert into employee(AT,telephone,salary,address,name)
values ('$metavliti1',$metavliti2,$metavliti3,'$metavliti4','$metavliti5')";
$conn=mysql_connect("localhost","root","");
mysql_select_db("supermarket",$conn);
$result=mysql_query($query,$conn) or die (mysql_error());
echo"H eisagwgi egine epituxws";
?>
</body>
</html>
```
#### <span id="page-32-0"></span>**6.2.3 Κώδικας για Παραγγελία**

```
<html>
<head><title>paraggelia</title></head>
<body>
\langle?
$metavliti1=$ POST['pedio1'];
$metavliti2=$_POST['pedio2'];
$querry="insert into paraggelia(code,posotita)
values ($metavliti1,$metavliti2)";
$conn=mysql_connect("localhost","root","");
mysql_select_db("supermarket",$conn);
$result=mysql_query($query,$conn) or die (mysql_error());
echo"H eisagwgi egine epituxws";
?>
</body>
</html>
```
#### <span id="page-32-1"></span>**6.2.4 Κώδικας για Προϊόν**

```
<html>
<head><title>product</title></head>
<body>\langle?
$metavliti1=$_POST['pedio1'];
$metavliti2=$_POST['pedio2'];
$metavliti3=$ POST['pedio3'];
$metavliti4=$_POST['pedio4'];
$querry="insert into product(name,eidos,price,paragwgos)
values ('$metavliti1','$metavliti2',$metavliti3,'$metavliti4','$metavliti5')";
$conn=mysql_connect("localhost","root","");
mysql_select_db("supermarket",$conn);
$result=mysql_query($query,$conn) or die (mysql_error());
echo"H eisagwgi egine epituxws";
?>
</body>
</html>
```
#### <span id="page-33-0"></span>**6.2.4 Κώδικας για Προϊόν**

```
<html>
<head><title>product</title></head>
<body>
\langle?
$metavliti1=$ POST['pedio1'];
$metavliti2=$_POST['pedio2'];
$metavliti3=$ POST['pedio3'];
$metavliti4=$_POST['pedio4'];
$querry="insert into product(name,eidos,price,paragwgos)
values ('$metavliti1','$metavliti2',$metavliti3,'$metavliti4','$metavliti5')";
$conn=mysql_connect("localhost","root","");
mysql_select_db("supermarket",$conn);
$result=mysql_query($query,$conn) or die (mysql_error());
echo"H eisagwgi egine epituxws";
?>
</body>
</html>
```
## <span id="page-33-1"></span>**6.2.5 Κώδικας για Προμηθευτής**

```
<html>
<head><title>promitheftis</title></head>
<body>
\langle?
$metavliti1=$_POST['pedio1'];
$metavliti2=$_POST['pedio2'];
$metavliti3=$_POST['pedio3'];
$querry="insert into promitheftis(name,address,telephone)
values ('$metavliti1','$metavliti2',$metavliti3)";
$conn=mysql_connect("localhost","root","");
mysql_select_db("supermarket",$conn);
$result=mysql_query($query,$conn) or die (mysql_error());
echo"H eisagwgi egine epituxws";
?>
</body>
</html>
```
#### <span id="page-33-2"></span>**6.2.6 Κώδικας για Υποκατάστημα**

```
<html>
<head><title>upokatastima</title></head>
<body>
\langle?
$metavliti1=$_POST['pedio1'];
$metavliti2=$_POST['pedio2'];
$query="insert into upokatastima(name,adress)
```
<span id="page-34-0"></span>values('metavliti1','metavliti2')"; \$conn=mysql\_connect("localhost","root",""); mysql\_select\_db("supermarket",\$conn); \$result=mysql\_query(\$query,\$conn) or die (mysql\_error()); echo"H eisagwgi egine epituxws"; ?> </body> </html>

#### **Βιβλιογραφία**

**A SilberschartzH.Korth, S. Sudarshan, ,** *Σσζηήμαηα Βάζεων*  Δεδομένων. s.l., Εκδόσεις Γκιούρδας.

**Atkinson LeonSuraskiZeev** *Πλήρης οδηγός της PHP 5.* Αθήνα, Γκιούρδας Μ.,2004.

**Beighley LynnMorrisonMichael** *Head First PHP and MySQL.* s.l., O'Reilly Media, Inc, USA, 2009.

**C.MelonieJulie** *Sams Teach Yourself PHP, MySQL and Apache All in One, 4th ed.* Αθήνα, Γκιούρδας Μ., 2008.

**Castro ElizabethHyslopBruce** *HTML 5 και CSS 3.* s.l., Κλειδάριθμος, 2013.

 $\rightarrow$  *HTML and CSS.* Berkeley, Pearson Education (US), 2013.

**ElizabethCastro** *HTML, XHTML, and CSS. s.l., Pearson Education (US), 2009.* 

http://www.w3schools.com/css/css\_boxmodel.asp. [Online]

http://www.w3schools.com/css/default.asp. [Online]

http://www.w3schools.com/html/html5\_intro.asp. [Online]

http://www.w3schools.com/sql/default.asp. [Online]

http://www.w3schools.com/sql/default.asp. [Online]

http://www.wlearn.gr/index.php/home-css-83. [Online]

http://www.wlearn.gr/index.php/home-html-30. [Online]

https://el.wikipedia.org/wiki/PHP. [Online]

https://el.wikipedia.org/wiki/SQL. [Online]

https://el.wikipedia.org/wiki/Βάση δεδομένων. [Online]

**Lemay LauraColburnRafe** *Πλήρες εγτειρίδιο ηης HTML και CSS. Αθήνα, Γκιούρδας Μ., 2011.* 

**M.SchaferSteven** *HTML, XHTML, and CSS Bible.* s.l., John Wiley and Sons Ltd, 2010.

**MarcWandschneider** *Core Web Application Development with PHP and MySOL.* s.l., Pearson Education (US), 2005.

**VikramVaswani** *How to Do Everything with PHP and MySQL.* s.l., New York, 2005.

**Welling LukeThomsonLaura** *PHP and MySQL Web Development*. New Jersey, Pearson Education (US), 2006.

**Αζαλάζηνοηαπξαθνύδεο** *Βάζεις Δεδομένων και SQL - 2η έκδοση.* s.l., Κλειδάριθμος, 2015.

**Ευάγγελος Κεχρής** *Σχεσιακές βάσεις δεδομένων.* s.l., Κριτική, 2015.

**Ι.Γιαννακουδάκης Εμμανουήλ** Συστήματα βάσεων δεδομένων *SQL.* Αθήνα, Μπένου Ε., 1999.

Εένος Μιχάλης Χριστοδουλάκης *Εισαγωγή στις βάσεις δεδομένων.* s.l., Παπασωτηρίου, 2002.

**Χρήστος Σκουρλάς** *Υλοποίηση εφαρμογών με γλώσσα SQL*. Αθήνα, Εκδόσεις Νέων Τεγνολογιών, 2001.